## **Sperrymarine**

### **PRODUCT ADVISORY NOTICE**

**PAN/23-02 Issue 01 12th September 2023**

**Product Line:** VisionMaster FT & VisionMaster FT Navalised Display

**Hardware:** Radar, ECDIS and TotalWatch

#### **Purpose**

This notice advises of a case where VisionMaster FT systems may occasionally experience a failure while a target is selected for information display.

#### . **Who is affected by this notice?**

VisionMaster FT systems with software version 15.3.0 and VisionMaster FT Navalised Display systems with software version 4.0.0 are affected if used in one of the following configurations:

- Standalone Radar, Chart Radar or TotalWatch
- Radar, Chart Radar, ECDIS or TotalWatch in a multi-node system

The issue is not experienced on other software versions, on standalone ECDIS or on the latest VisionMaster Net systems.

#### **Description of the Issue**

The issue may occasionally occur when *all* of the following conditions are met:

- A Selected Target has been designated (either manually by the Mariner or automatically by the Multiple Target menu) [1](#page-0-0)
- The Selected Target has been automatically associated with an AIS target <sup>[2](#page-0-1)</sup>
- Information on the AIS target subsequently becomes unavailable, for example when**:** 1. The AIS target goes out of range, or
	- 2. The mariner switches off the AIS Input by deselecting the 'Enable Input' setting for 'AIS Display' [3,](#page-0-2) or
	- 3. The data feed from the on-board AIS equipment fails

The issue occurs infrequently when a single AIS target goes out of range, but can be more frequent in cases 2 and 3. When the issue does occur, a dialogue will be seen on the screen with the title "*An unhandled exception has occurred and the system will be shut down*", similar to the image to the right.

The equipment will then stop working and should be manually restarted.

**Note:** It is the act of deselecting 'Enable Input' for 'AIS Display' that may cause the issue. A system with the 'Enable Input' permanently deselected will not experience the issue.

| $\frac{1}{2}$ . An unhandled exception has occurred and the system will be shut down.                                                                                                    |  |
|----------------------------------------------------------------------------------------------------|--|
|                                                                                                    |  |
| Object reference not set to an instance of an object, thrown in Void <updatetote>b 69 00 at<br/>Speny.TargetManager.Gui.Int.Tote.<updatetote>b__69_0() in E:\bamboo-home\xml-data\build-dir\PAN-SBNW14-BUIL<br/>\Standard\Sperry,TargetManager.Gui,Int\Tote.cs:line 1116<br/>at Speny. Threading. Synchronize Invoke Extensions. Async Invoke (ISynchronize Invoke me, Action action) in E:\bamboo-home<br/>\xml-data\build-dir\PAN-SBNW14-BUIL\Standard\Speny.Utility\Extentions\SynchronizeInvokeExtensions.cs:line 45\<br/>at Speny. Target Manager. Gui. Int. Tote. Update Tote() in E: \bamboo-home \xml-data \build-dir\PAN-SBNW14-BUIL\Standard<br/>\Spenv.TargetManager.Gui.Int\Tote.cs:line 772<br/>at Speny.TargetManager.Gui.Int.Tote.HandleUpdate() in E:\bamboo-home\xml-data\build-dir\PAN-SBNW14-BUIL\Standard<br/>\Spenv.TargetManager.Gui.Int\Tote.cs:line 1636<br/>at Speny.TargetManager.Gui.Int.Tote.OnAisInputChanged(Object sender, EventArgs e) in E:\bamboo-home\xml-data\build-<br/>dir\PAN-SBNW14-BUIL\Standard\Sperry.TargetManager.Gui.Int\Tote.cs:line 1916<br/>at System.Windows.Forms.Control.InvokeMarshaledCallbackDo(ThreadMethodEntry tme)<br/>at System, Windows, Forms, Control, InvokeMarshaledCallbackHelper(Obiect obi)<br/>at System. Threading.ExecutionContext.RunInternal(ExecutionContext executionContext, ContextCallback callback, Object<br/>state, Boolean preserveSyncCtx)<br/>at System Threading ExecutionContext Run(ExecutionContext executionContext, ContextCallback callback, Object state,<br/>Boolean preserve SyncCtx)<br/>at System. Threading. ExecutionContext. Run(ExecutionContext executionContext, ContextCallback callback, Object state)<br/>at System.Windows.Forms.Control.InvokeMarshaledCallback(ThreadMethodEntry tme)<br/>at System.Windows.Forms.Control.InvokeMarshaledCallbacks()</updatetote></updatetote> |  |
| OK                                                                                                    |  |

**Figure 2:** Error dialogue

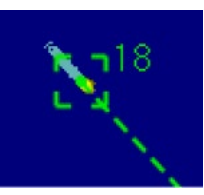

**Figure 1:** Selected **Target** 

<span id="page-0-0"></span> $\overline{a}$ <sup>1</sup> Target selection by the mariner is by making a "left click" on a target symbol on the screen. The selected target is indicated by a green broken square at the target position

<span id="page-0-1"></span><sup>&</sup>lt;sup>2</sup> Target association parameters are set on the Targets  $\vert$  Limits and Settings menu

<span id="page-0-2"></span><sup>&</sup>lt;sup>3</sup> The 'Enable Input' setting is on the Targets | AIS Display menu

# **Sperrymarine**

## **PRODUCT ADVISORY NOTICE**

**PAN/23-02 Issue 01 12th September 2023**

### **Recommended Action**

If you experience the issue, in the first instance you should restart the system and continue navigation.

To reduce the possibility of the issue re-occurring, the following user settings can be considered as a temporary workaround until the software update addressing the issue is applied:

- Where practical, ensure the Selected Target does not go out of AIS range [4](#page-1-0)
- Permanently deselect the 'Enable Display' setting for 'AIS Display' on the Targets | AIS Display menu

Sperry Marine is working to release updated software that addresses this issue. At the time of writing, the resultant version numbers are expected to be:

- VisionMaster FT: v15.3.1
- VisionMaster FT Navalised Display: v4.0.1

The version numbers may change prior to release. All affected systems are recommended to update to this software. Please contact Sperry Marine via your usual channel, confirming the product type and software version number.

<span id="page-1-0"></span>Page | 2 Rev. 1 4 Where practical, the Selected Target can be cleared by acquiring a new tracked target, making it the Selected Target, and then cancelling it.